## **Introduction to dashlets**

01/31/2024 1:34 pm EST

Dashlets are pieces of information or data. They are used to create a dashboard.

To add a dashlet to your dashboard, click the *Add New Dashlet* button. It can be found at the bottom of your dashboard.

You'll see this modal:

## **ADD NEW DASHLET**

## **Select Dashlet Type**

- V Please select...
	- Comment
	- **Insights**
	- **Question Compare**
	- **Question Compare List**
- Question List
	- **Question Results**
- **Score Results** 
	- **Timeview Results**
	- **MultiTimeview Results**

Click on the *Select Dashlet Type* dropdown menu. You will see several options:

- *Comment* used to leave a comment on the dashboard
- *Insights* displays a list of five, ten, fifteen, or twenty insights for a chosen question with the strength of association for each insight
- *Question compare* shows the results from comparing two questions
- *Question compare list* displays a list of five, ten, fifteen, or twenty questions compared to the chosen question with the strength of correlation for each question
- *Question list* shows a list of five, ten, fifteen, or twenty value or profile questions that meet the selected search criteria
- *Question results* shows the results of any question
- *Score results* displays the results of a score for any value or profile question
- *Timeview results* shows the results of any question as a timeview display

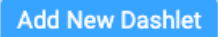

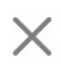

 $\overline{a}$ 

nt Ca  $(18 + )$ 

 $21$ 

*Multitimeview results* - shows the results of a MultiTimeview report

We've provided detailed instructions on adding or editing each type of dashlet. The articles offer videos and transcripts with step-by-step images.

- Video: adding a [comment](http://support.civicscience.com/help/video-adding-a-comment-dashlet) dashlet
- Video: adding an [insights](http://support.civicscience.com/help/video-adding-an-insights-dashlet) dashlet
- Video: adding a [multitimeview](http://support.civicscience.com/help/video-adding-a-multi-timeview-results-dashlet) results dashlet
- Video: adding a question [compare](http://support.civicscience.com/help/video-adding-a-question-compare-dashlet) dashlet
- Video: adding a question [compare](http://support.civicscience.com/help/video-adding-a-question-compare-list-dashlet) list dashlet
- Video: adding a [question](http://support.civicscience.com/help/video-adding-a-question-list-dashlet) list dashlet
- Video: adding a [question](http://support.civicscience.com/help/video-adding-a-question-results-dashlet) results dashlet
- Video: adding a score results [dashlet](http://support.civicscience.com/help/video-adding-a-score-results-dashlet)
- Video: adding a [timeview](http://support.civicscience.com/help/video-adding-a-timeview-results-dashlet) results dashlet